### 1. 登入大專教師送審通報系統,輸入帳號及密碼。

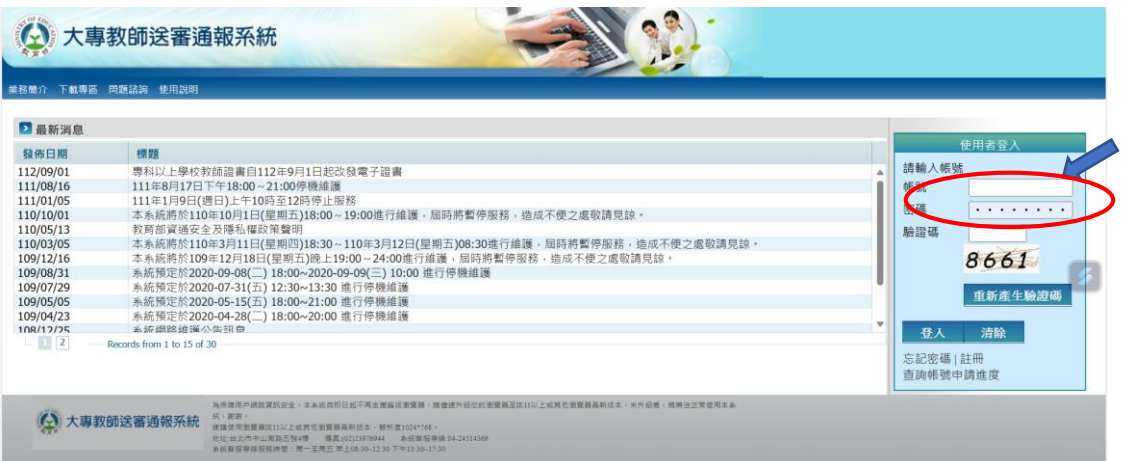

#### 2.教師申請作業,選擇下載電子證書。

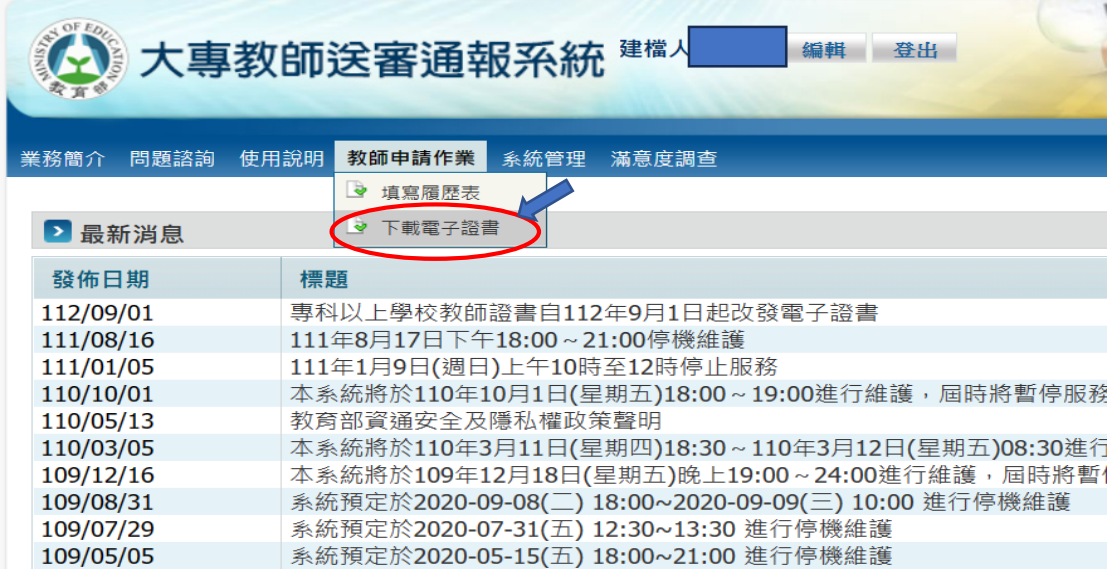

3. 下載電子證書(勿以列印後儲存方式儲存),登[入教育部電子證書驗證系統。](https://dcert.moe.gov.tw/upload)

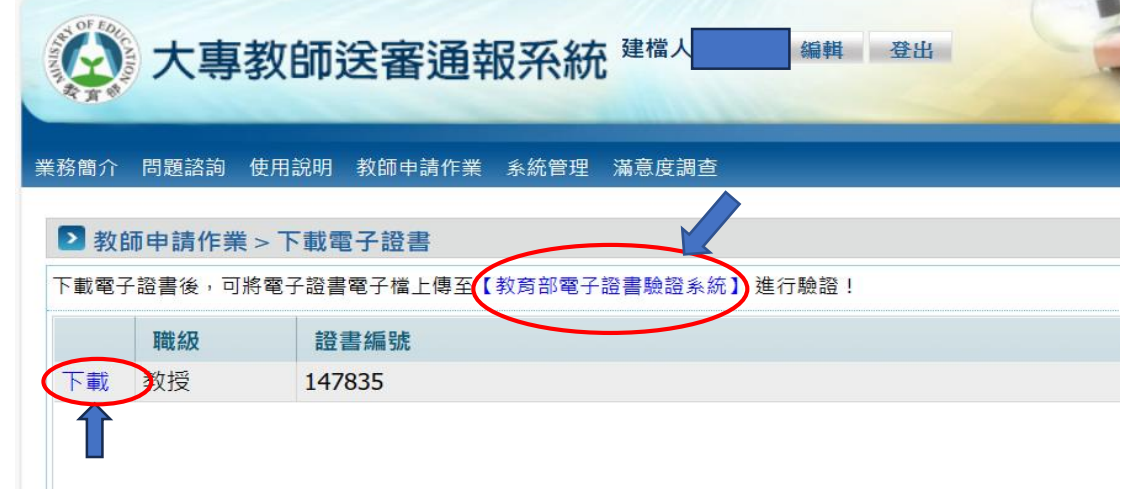

# 4.點選「證書驗證」,拖放或上傳電子證書檔案。

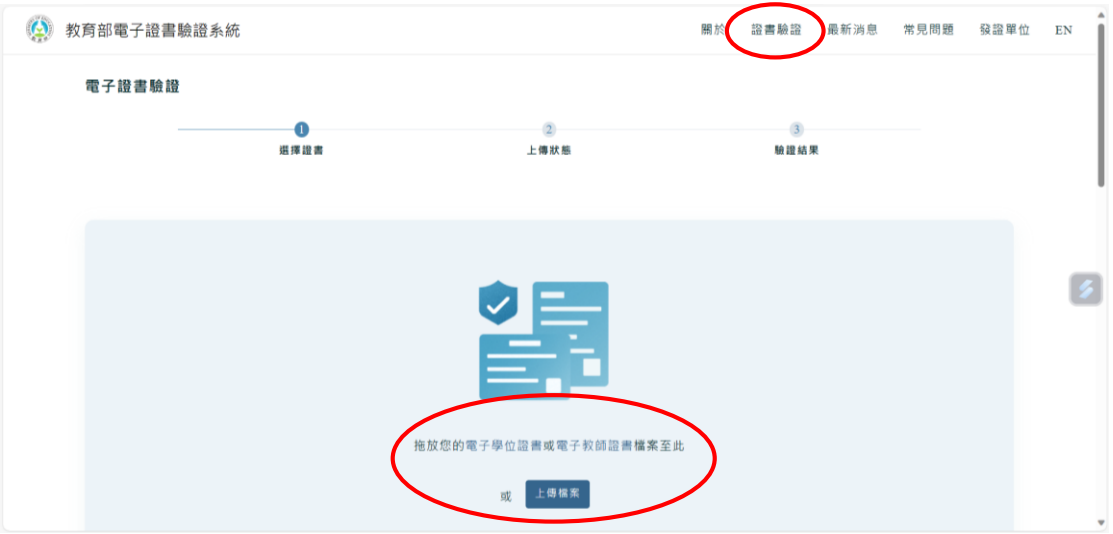

# 5. 點選「進行驗證」

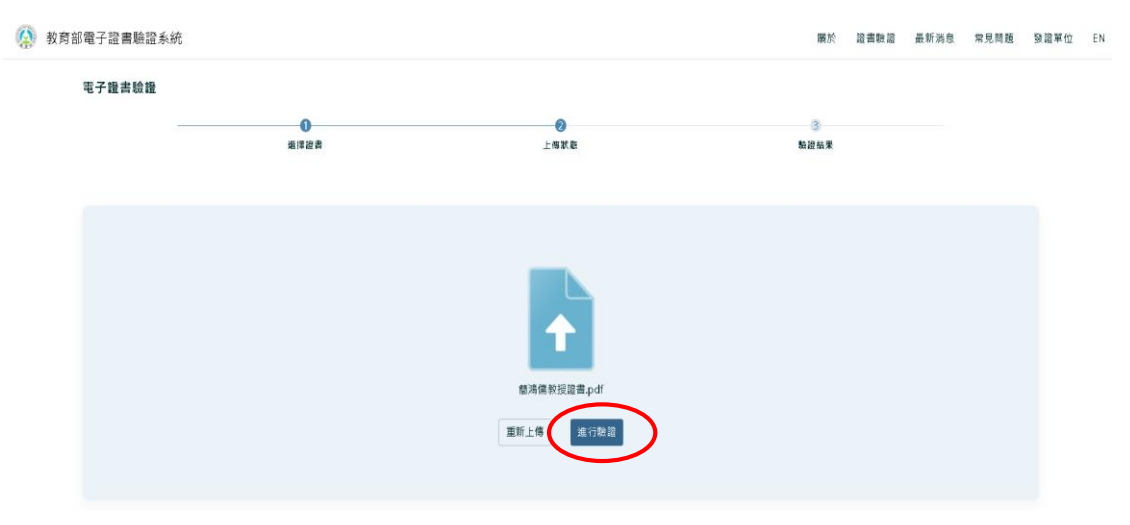

## 6.驗證結果:驗證成功、驗證警告、驗證失敗三種情形。

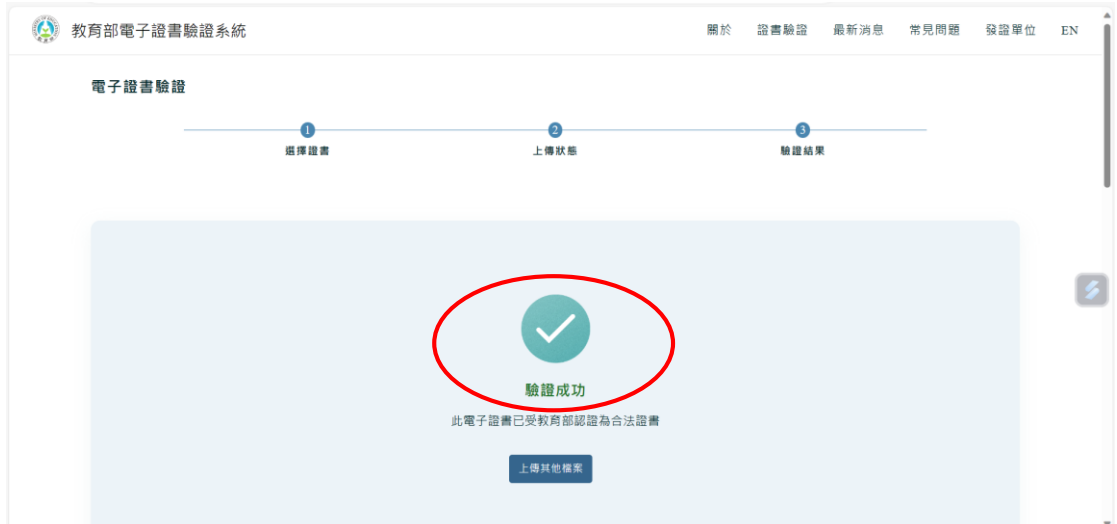